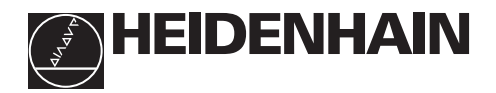

## **Arbeiten mit den Positionsanzeigen**

# **ND 520 ND 560 NDP 560** im Einbaugehäuse

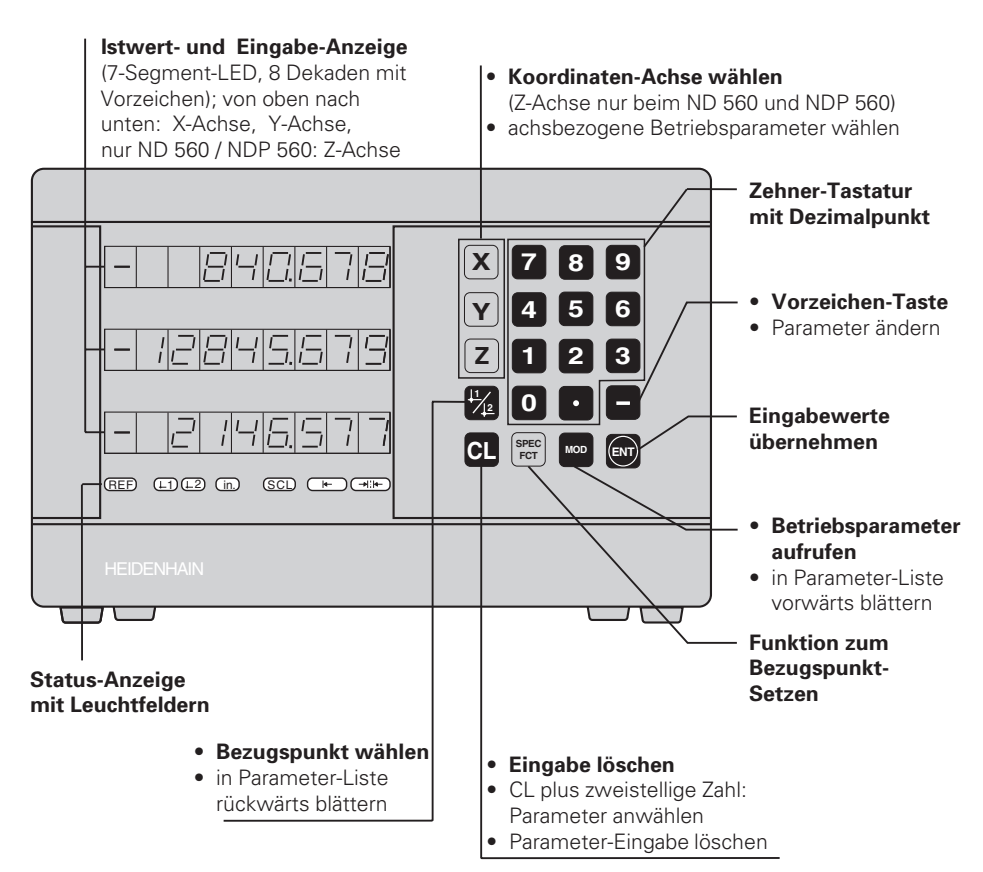

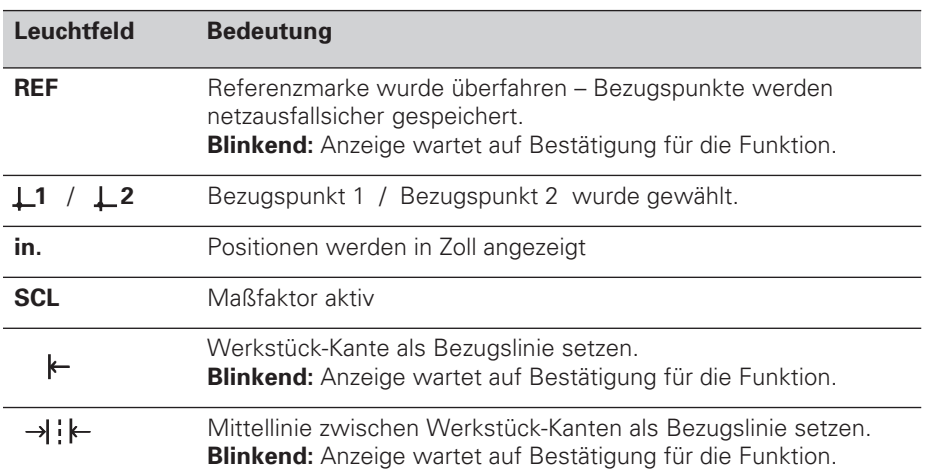

An die Positionsanzeigen ND 520, ND 560 und NDP 560 lassen sich HEIDENHAIN Längenmeßsysteme mit sinusförmigen Ausgangssignalen anschließen.

Die Längenmeßsysteme besitzen eine oder mehrere - insbesondere auch "abstandscodierte" - Referenzmarken. Beim Überfahren der Referenzmarke wird ein Signal erzeugt, das diese Position als Referenzpunkt kennzeichnet.

Nach dem Wiedereinschalten wird durch das Überfahren der Referenzmarke die durch das Bezugspunkt-Setzen festgelegte Zuordnung zwischen Positionen und Anzeigewerten wieder hergestellt.

Bei abstandscodierten Referenzmarken genügt dazu ein Verfahrweg von maximal 20 mm.

## **Einschalten**

#### **Anzeige einschalten**

➤ Schalten Sie die Anzeige mit dem Netzschalter an der Gehäuse-Rückseite ein. Die Anzeige zeigt **ERE.** . . . . . . . . . an und das Leuchtfeld **REF blinkt**.

#### **Referenzmarken-Auswertung einschalten**

➤ Drücken Sie die Taste ENT. Die Positionsanzeige zeigt den zuletzt der Referenzmarken-Position zugeordneten Wert an, das Leuchtfeld **REF leuchtet** und der **Dezimalpunkt blinkt**.

#### **Referenzpunkt in jeder Achse überfahren.**

➤ Verfahren Sie die Achsen nacheinander, bis Anzeige zählt und der **Dezimalpunkt leuchtet**.

Die Positionsanzeige ist betriebsbereit.

Wenn Sie die Referenzmarken-Auswertung **nicht** wünschen, drücken Sie die Taste **CL** anstelle der Taste ENT.

### **Bezugspunkt-Setzen**

Beim Bezugspunkt-Setzen ordnen Sie einer bestimmten Position den zugehörigen Anzeigewert zu.

Sie können zwei voneinander unabhängige Bezugspunkte festlegen. Zwischen den beiden Bezugspunkten schalten Sie einfach per Tastendruck um.

Verwenden Sie den Bezugspunkt 2, wenn Sie Kettenmaße anzeigen wollen!

- ➤ Wählen Sie den **Bezugspunkt**.
- ➤ Wählen Sie die **Koordinaten-Achse**, in der Sie das Werkzeug verfahren, zum Beispiel die X-Achse.
- ➤ **Kratzen** Sie das Werkstück mit dem Werkzeug an.
- ➤ Geben Sie die **Position** des Werkzeug-Mittelpunkts mit der Zehnertastatur ein, zum Beispiel X = – 5 [mm]. Das **Minus-Zeichen** läßt sich erst eingeben, wenn schon mindestens eine Ziffer in der Anzeige steht.
- ➤ Drücken Sie die Taste **ENT**. Die Positionsanzeige speichert den Zahlenwert für diese Werkzeug-Position.

Für eine andere Achse setzen Sie den Anzeigewert genauso, wie oben beschrieben.

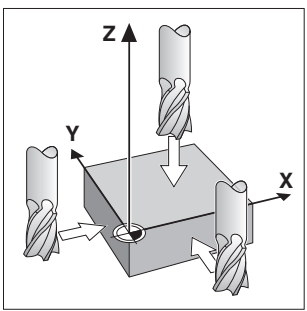

Ankratzen mit dem Werkzeug

## **Funktionen zum Bezugspunkt-Setzen mit Kantentaster**

Mit den Sonder-Funktionen (engl. **spec**ial **f**un**ct**ions) Ihrer Positionsanzeige können Sie mit einem **Kantentaster KT** von HEIDENHAIN eine Werkstück-Kante oder die Mittellinie zwischen zwei Werkstück-Kanten als Bezugslinie setzen. Die Positionsanzeigen berücksichtigen beim Antasten den **Kantentaster-Durchmesser**, den Sie in den Betriebsparameter **P25** eingegeben haben.

Wenn Sie mit einem **NDP 560** arbeiten (der NDP 560 hat **keinen** Kantentaster-Anschluß) oder bei einem ND 520 oder ND 560 die **Sonder-Funktionen mit einem Werkzeug** nutzen wollen, beachten Sie die Hinweise auf der nächsten Seite!

#### **Werkstück-Kante als Bezugslinie setzen**

- ➤ Wählen Sie den **Bezugspunkt**.
- ➤ Drücken Sie einmal die Taste **SPEC FCT**. Das Leuchtfeld "Werkstück-Kante als Bezugslinie" blinkt.
- ➤ Drücken Sie die Taste **ENT**. Das Leuchtfeld leuchtet.
- ➤ Wählen Sie die **Koordinaten-Achse**, in der Sie das Werkzeug verfahren. Die gewählte Koordinaten-Achse erscheint heller.
- ➤ **Tasten** Sie das Werkstück mit dem Kantentaster an, bis die Lämpchen im KT aufleuchten und die Anzeige die Position der Werkstück-Kante anzeigt.
- ➤ Geben Sie den neuen **Koordinatenwert** für die angekratzte Werkstück-Kante ein.

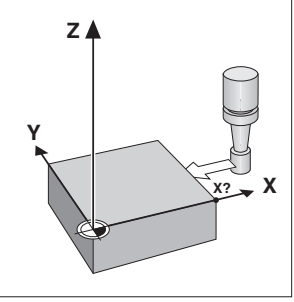

Werkstück-Kante als Bezugslinie

➤ Drücken Sie die Taste **ENT**. Die Positionsanzeige setzt die Werkstück-Kante auf den neuen Wert und zeigt die Position des Kantentasters bezogen auf den neuen Bezugspunkt an.

Die Funktion wird automatisch beendet.

#### **Mittellinie zwischen zwei Werkstück-Kanten als Bezugslinie setzen**

- ➤ Wählen Sie den **Bezugspunkt**.
- ➤ Drücken Sie **zweimal** die Taste **SPEC FCT**. Das Leuchtfeld "Mittellinie als Bezugslinie" blinkt.
- ➤ Drücken Sie die Taste **ENT**. Das Leuchtfeld leuchtet.
- ➤ Wählen Sie die **Koordinaten-Achse**, in der Sie das Werkzeug verfahren. Die gewählte Koordinaten-Achse erscheint heller.
- ➤ **Tasten** Sie das Werkstück mit dem Kantentaster an, bis die Lämpchen im KT aufleuchten und der Dezimalpunkt blinkt

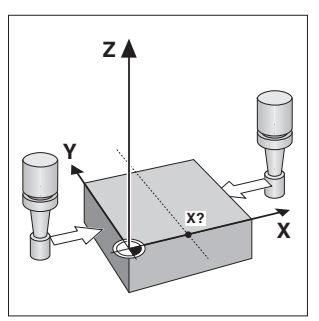

Mittellinie als Bezugslinie

➤ **Tasten** Sie die zweite Werkstück-Kante mit dem Kantentaster an, bis die Lämpchen im KT aufleuchten und die Anzeige die Position der Mittellinie anzeigt. Der Dezimalpunkt leuchtet.

➤ Geben Sie den neuen **Koordinatenwert** für die Mittellinie zwischen den beiden angetasteten Werkstück-Kanten ein.

➤ Drücken Sie die Taste **ENT**. Die Positionsanzeige setzt die Mittellinie auf den neuen Wert und zeigt die Position des Kantentasters bezogen auf den neuen Bezugspunkt an.

Die Funktion wird automatisch beendet.

#### **Funktionen zum Bezugspunkt-Setzen abbrechen**

- ➤ Leuchtfeld zur Funktion **blinkt**: Drücken Sie die Taste **CL**.
- ➤ Leuchtfeld zur Funktion **leuchtet**: Drücken Sie die Taste **SPEC FCT**.

## **Funktionen zum Bezugspunkt-Setzen mit einem Werkzeug**

Sie können anstelle des Kantentasters KT auch ein **Werkzeug** verwenden, mit dem Sie die Werkstück-Kanten ankratzen.

Die Funktionen zum Bezugspunkt-Setzen ändern sich wie folgt: Die Positionsanzeige

- berücksichtigt in den Antast-Funktionen den **Werkzeug-Durchmesser**, und
- speichert die Position der angekratzten Werkstück-Kante **nicht** automatisch.

Werkzeug-Durchmesser eingeben:

➤ Geben Sie den Werkzeug-Durchmesser in den Betriebs-Parameter P25 ein. Position der Werkstück-Kante speichern, wenn das Werkzeug an der Werkstück-Kante steht:

➤ Drücken Sie die Taste ENT.

### **Arbeiten mit Maßfaktoren**

Die Positionsanzeigen können den Verfahrweg um einen **Maßfaktor** verlängert oder verkürzt anzeigen. Dafür geben Sie den Maßfaktor für jede Achse separat in den Anwenderparameter P12 ein und aktivieren die Funktion "Maßfaktor" über Anwenderparameter P11. Das Hellfeld **SCL** leuchtet.

### **Fehlermeldungen**

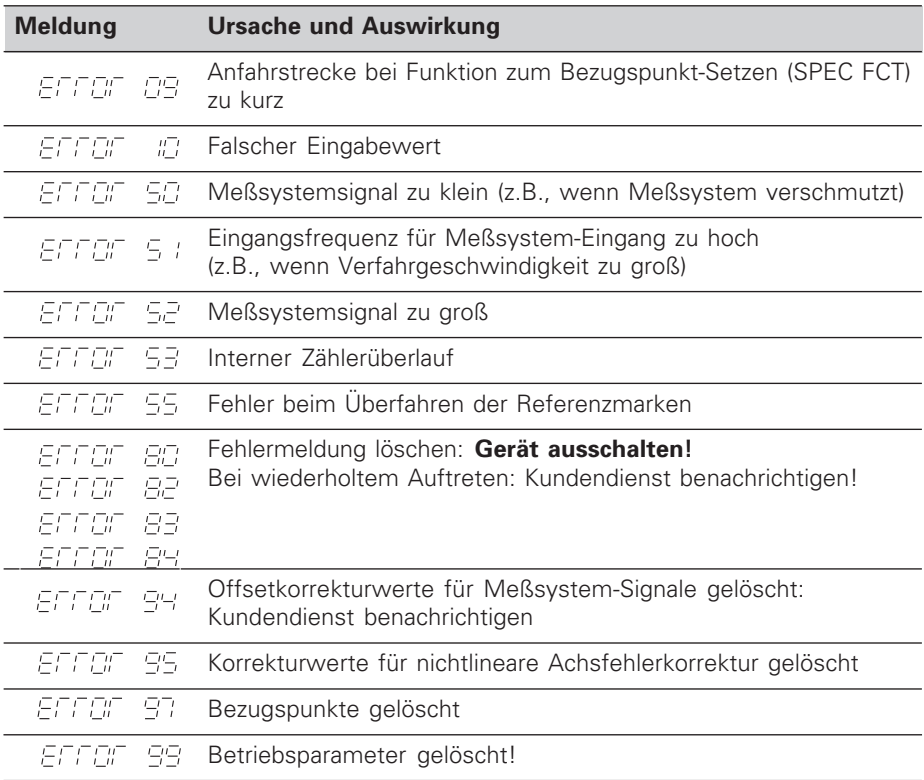

Wenn alle **Dezimalpunkte leuchten**, ist der Meßwert zu groß oder zu klein: Setzen Sie einen neuen Bezugspunkt.

**Fehlermeldung löschen**

Wenn Sie die Fehlerursache behoben haben, können Sie die Fehlermeldung wieder löschen:

➤ Drücken Sie die Taste **CL**.

## **Nichtlineare Achsfehler-Korrektur**

Wenn Sie mit der nichtlinearen Achsfehler-Korrektur arbeiten wollen, müssen Sie:

- Die Funktion über Betriebsparameter P40 aktivieren.
- Nach dem Einschalten die Referenzpunkte überfahren.
- Korrekturwerte in die Tabelle eingeben.

Für jede Achse können Sie über 16 Stützpunkte Korrekturwerte eingeben. Zum Ermitteln der Korrekturwerte mit einem Vergleichsmeßsystem von HEIDENHAIN, z.B. VM 101, müssen Sie die REF-Anzeige wählen.

#### **Korrekturwert-Tabelle wählen**

➤ Wählen Sie den Betriebsparameter P00 und geben Sie die Schlüsselzahl 105 296 ein. Benutzen Sie folgende Tasten für die Eingaben:

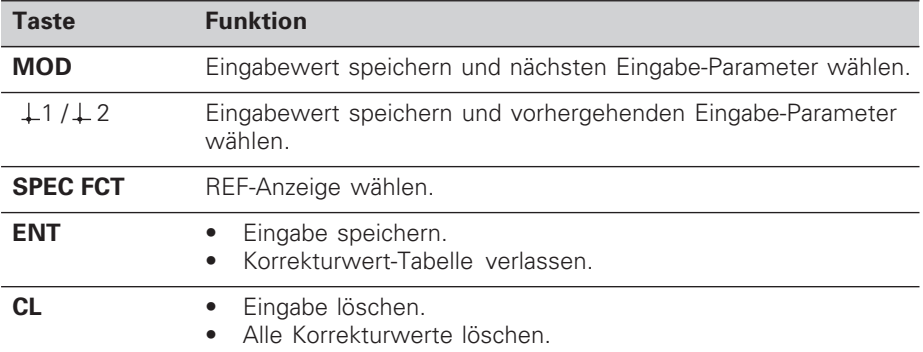

➤ Geben Sie die Parameter und Korrekturwerte wie folgt ein:

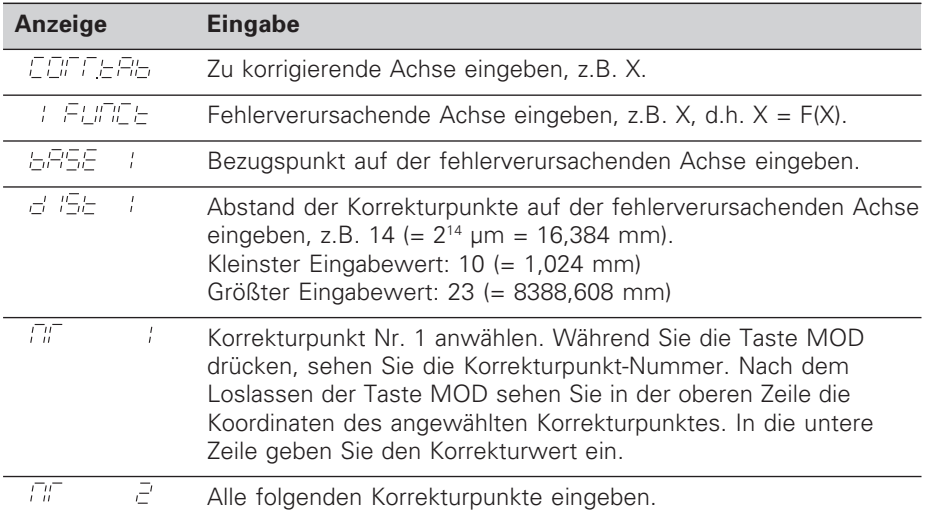

#### **Alle Korrekturwerte löschen:**

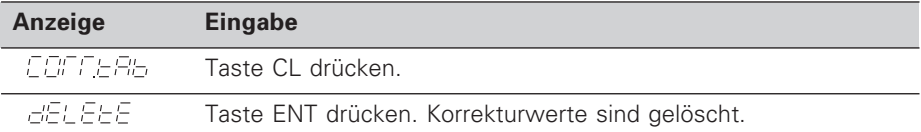

### **Betriebsparameter**

#### **Anwenderparameter**

Anwenderparameter sind Betriebsparameter, die Sie ändern können, **ohne** die Schlüsselzahl einzugeben: P00 bis P25.

#### **Achszuordnung**

Parameter, die für jede Achse separat eingegeben werden, haben **Kennziffern**, die durch einen Punkt von der Parameter-Nummer getrennt sind: "1" für die X-Achse, "2" für die Y-Achse und "3" für die Z-Achse. In der Betriebsparameter-Liste sind diese Parameter mit einem hochgestellten "**A**" gekennzeichnet. Nur der Parameter für die X-Achse (z.B.  $P \nightharpoonup P \subset I$  ) steht in der Liste. Sie wählen achsbezogene Betriebsparameter mit den orangefarbenen Achswahltasten.

#### **Anwenderparameter aufrufen**

➤ Drücken Sie die Taste MOD.

#### **Anwenderparameter direkt wählen:**

- ➤ Drücken Sie die Taste CL und gleichzeitig die erste Ziffer der Nummer.
- ➤ Lassen Sie die beiden Tasten los und geben Sie die zweite Ziffer ein.

#### **Geschützte Betriebsparameter**

Damit Sie geschützte Betriebsparameter ändern können, müssen Sie die Schlüsselzahl 95 148 über P00 CODE eingeben: Sie bleiben zugänglich, bis Sie die Positionsanzeige ausschalten.

#### **In der Betriebsparameter-Liste blättern**

- ➤ **Vorwärts** blättern: Drücken Sie die Taste MOD.
- **► Rückwärts** blättern: Drücken Sie die 11 / 12 -Taste. Mit dem Weiterblättern wird eine Änderung automatisch übernommen.

#### **Betriebsparameter ändern**

- ➤ Betriebsparameter mit der "Minus"-Taste umschalten, **oder**
- ➤ Zahlenwert für Betriebsparameter eingeben, z.B. für P25.

#### **Eingaben korrigieren**

➤ Drücken Sie die Taste CL.

#### **Betriebsparameter verlassen**

➤ Drücken Sie die Taste ENT.

Die Anzeige übernimmt alle geänderten Einstellungen.

#### **Betriebsparameter-Liste**

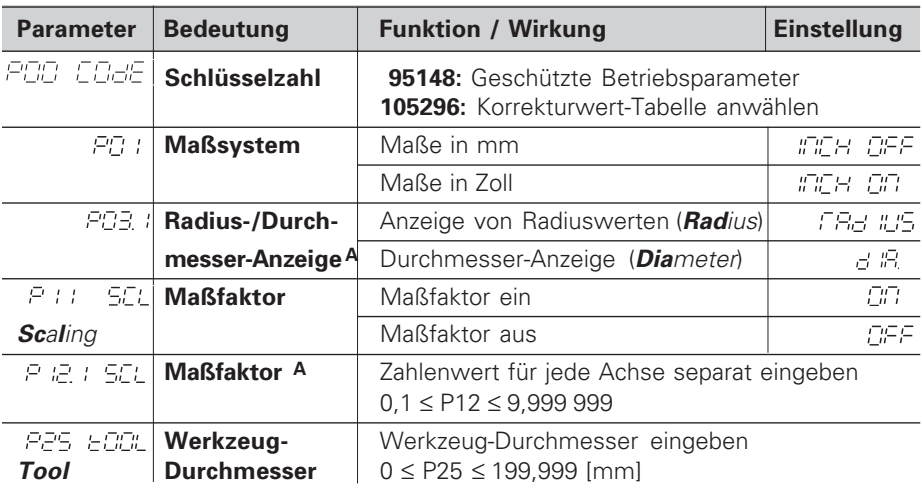

## **Betriebsparameter-Liste - Fortsetzung**

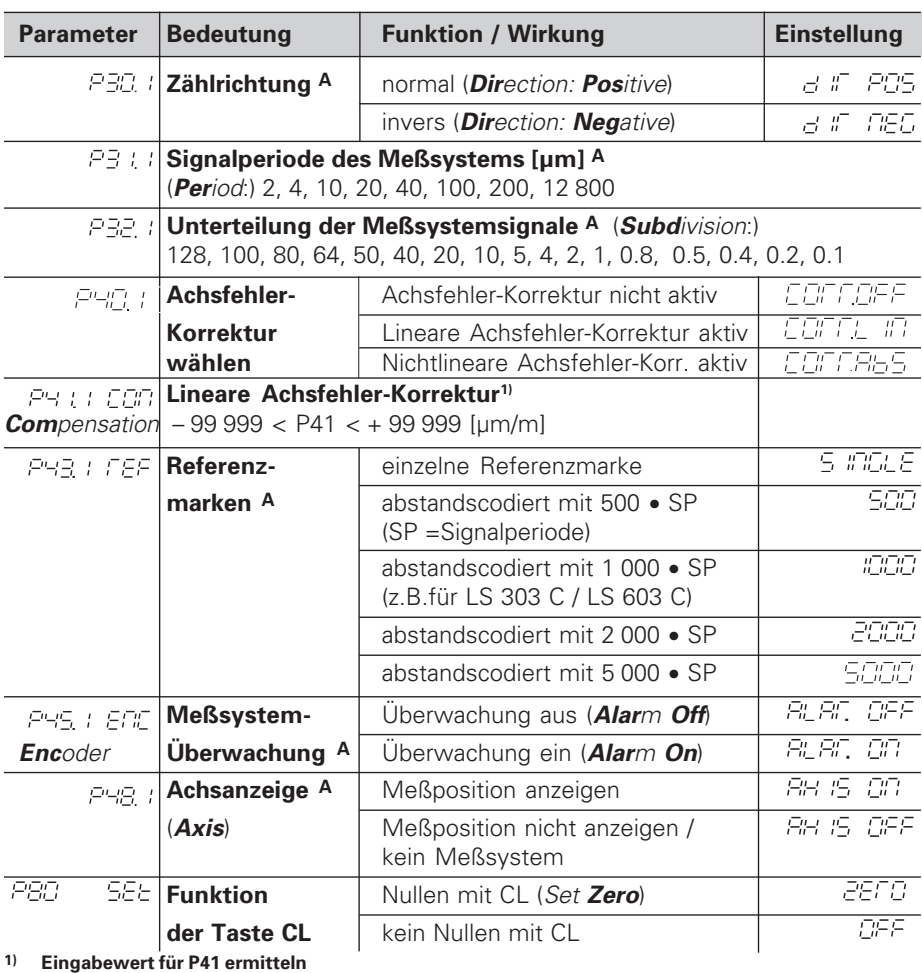

**Beispiel:** Angezeigte Meßlänge L<sub>a</sub> = 620,000 mm Tatsächliche Länge (ermittelt z.B. mit dem Vergleichsmeßsystem VM 101 von HEIDENHAIN)  $L_t = 619,876$  mm Längendifferenz ∆L = L<sub>t</sub> – L<sub>a</sub> = – 124 μm Korrekturfaktor k: k = ∆L / La = – 124 µm / 0,62 m = **– 200** [µm/m]

#### **Anzeigeschritt, Signalperiode und Unterteilung für Längenmeßsysteme**

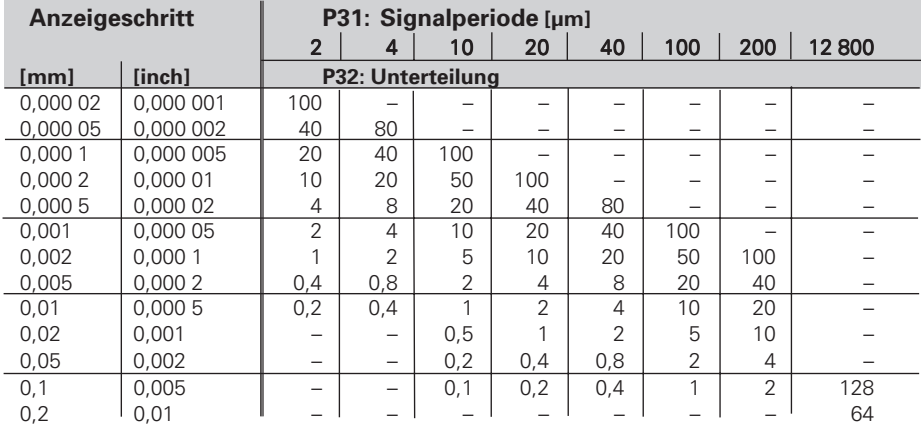

## **Parameter-Einstellungen für HEIDENHAIN Längenmeßsysteme**

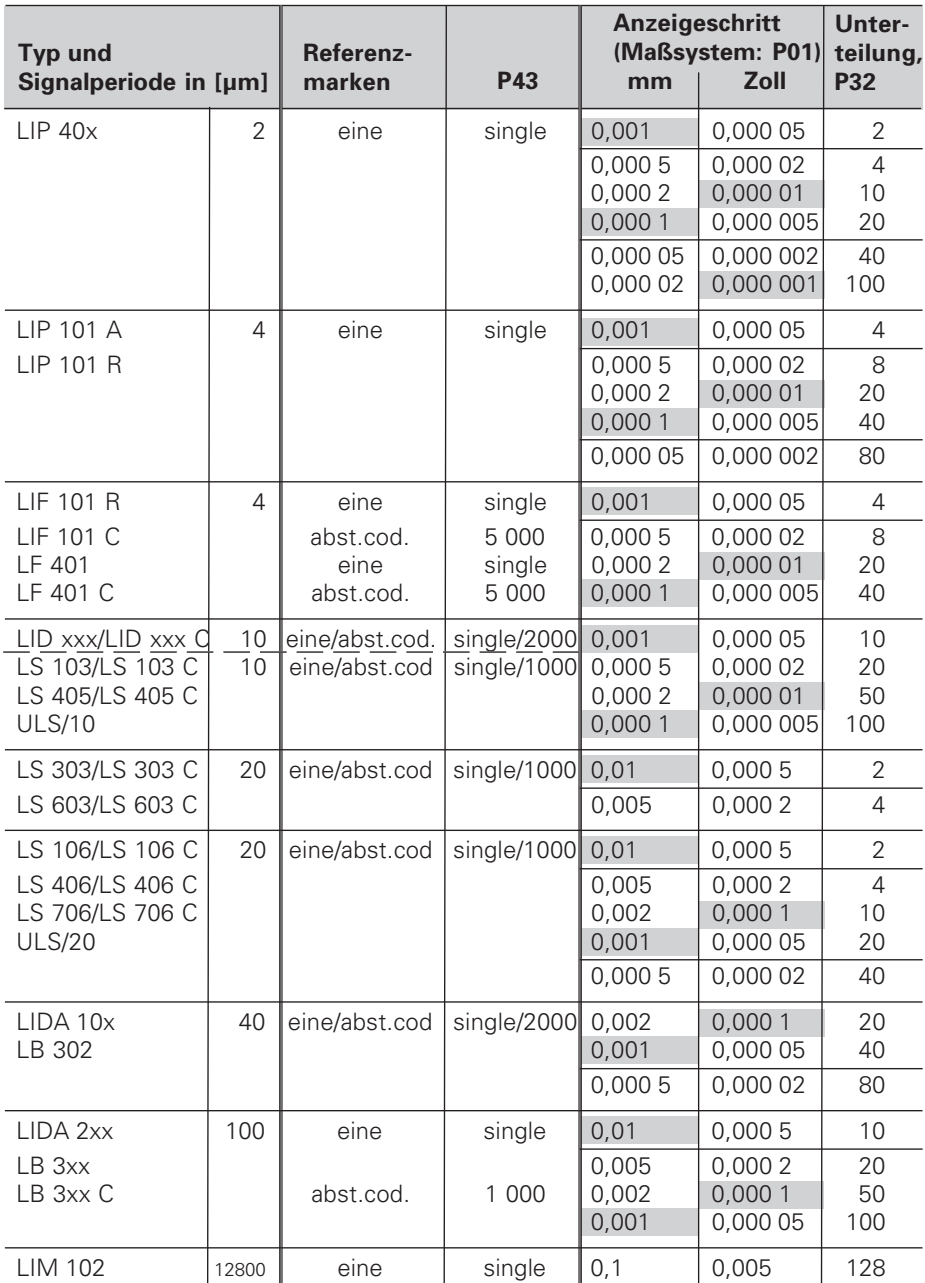

#### **Beispiel:** Längenmeßsystem z.B. mit Signalperiode s = 20 µm Gewünschter Anzeigeschritt z.B. a = 0,005 mm **Unterteilung** P32 = **0,001** • **s / a** = 4

#### **Längenmessung über Spindel und Drehgeber**

Wenn Sie Längen über Spindel und Drehgeber ermitteln, berechnen Sie die Signalperiode s wie folgt:

Signalperiode s = Spindelsteigung [mm] • 1000 [µm]<br>Strichzahl

## **ND 520/ND560: Rückansicht**

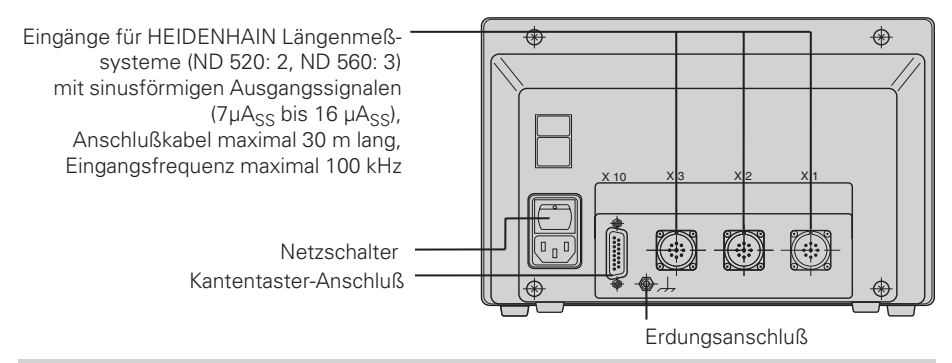

(瓜

Die Schnittstellen X1, X2, X3 und X10 erfüllen die "Sichere Trennung vom Netz" nach EN 50 178.

## **NDP 560: Vorder- und Rückansicht**

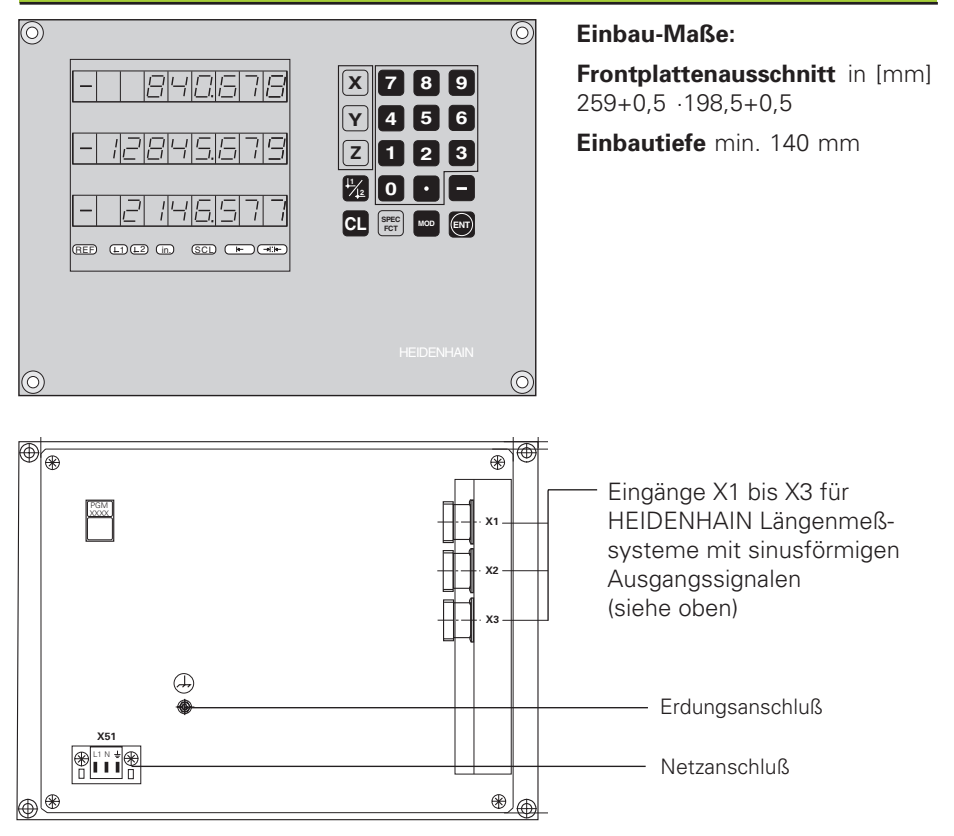

## **ND 520/ND 560: Aufstellen und Befestigen**

Sie können die Anzeige mit M4-Schrauben am Boden oder auf einem Schwenkfuß von HEIDENHAIN (Id.-Nr. 281 619 01) befestigen.

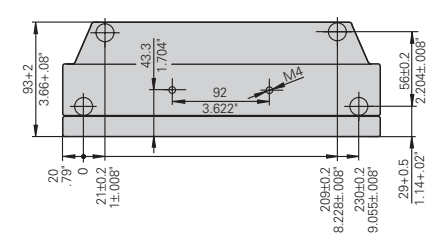

### **Spannungsversorgung und Netzanschluß**

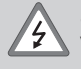

#### **Stromschlag-Gefahr!**

Vor Öffnen des Gerätes Netzstecker ziehen! Schutzleiter anschließen! Der Schutzleiter darf nie unterbrochen sein!

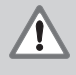

#### **Gefahr für interne Bauteile!**

Steckverbindungen nur bei ausgeschaltetem Gerät herstellen oder lösen! Nur Originalsicherungen als Ersatz verwenden!

Primärgetaktetes Netzteil.

**Spannungsbereich** 100 V bis 240 V (– 15 % bis + 10 %), **Frequenz** 48 Hz bis 62 Hz, **Leistungsaufnahme** ND520: 9 W, ND 560 und NDP 560: 12 W, **Netzsicherung** F 1 A im Gerät. Mindestquerschnitt des Netzanschlußkabels: 0,75 mm2

m

Zur Erhöhung der Störfestigkeit den Erdungsanschluß auf der Gehäuse-Rückseite mit dem zentralen Erdungspunkt der Maschine verbinden! (Mindestauerschnitt 6 mm<sup>2</sup>)

#### **Netzanschluß beim ND 520 und ND 560**

Die Positionsanzeigen ND 520 und ND 560 haben an der Gehäuse-Rückseite eine Buchse für ein Kabel mit Netzstecker.

#### **Netzanschluß beim NDP 560**

Der NDP 560 hat an der Rückseite eine Klemme (X 51) zum Netzanschluß.

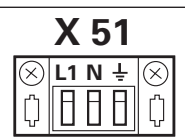

## **Umgebungsbedingungen**

**Temperaturbereich** Betrieb: 0°C bis + 45°C; Lagerung – 30°C bis + 70°C

**Luftfeuchtigkeit** Jahresmittel: F<sub>rel</sub> < 75 %; Maximum: F<sub>rel, max</sub> < 90 %

**Masse** 2,5 kg

#### **DR. JOHANNES HEIDENHAIN GmbH**

Dr.-Johannes-Heidenhain-Straße 5 **D-83301 Traunreut, Deutschland** <sup>2</sup> (08669) 31-0 FAX (0 8669) 5061

FAX (08669) 9899 **Service** (08669) 31-12 72 TNC-Service (08669) 31-14 46

288 391 03 · SW 246 180 05 · 3 · 10/97 · H · Printed in Germany ·Änderungen vorbehalten